# **Задача 1. Рисуем парусник**

С помощью функций библиотеки **PIL** нарисуем лодку с парусом. Напишите функцию picture(file\_name, width, height, sky\_color, ocean\_color, boat\_color, sail\_color, sun\_color):

 Параметр file\_name задаѐт имя файла будущей картинки (Все имена файлов имеют расширение .bmp).

Параметры width, height задают ширину и высоту в пикселях и всегда кратны 100.

Параметр sky color задаёт цвет неба в форме кортежа из трёх целых чисел. Задайте значение по умолчанию #87CEEB.

• Параметр ocean color задаёт цвет океана в форме кортежа из трёх целых чисел. Задайте значение по умолчанию #017B92.

• Параметр boat color задаёт цвет лодки в форме кортежа из трёх целых чисел. Задайте значение по умолчанию #874535.

• Параметр sail color задаёт цвет паруса в форме кортежа из трёх целых чисел. Задайте значение по умолчанию #FFFFFF.

• Параметр sun color задаёт цвет солнца в форме кортежа из трёх целых чисел. Задайте значение по умолчанию #FFCF40.

#### **Параметры функции должны быть названы именно так, как указано в сигнатуре функции в условии**

При вызове функции picture('test.bmp', 1000, 800) должно быть получено такое изображение:

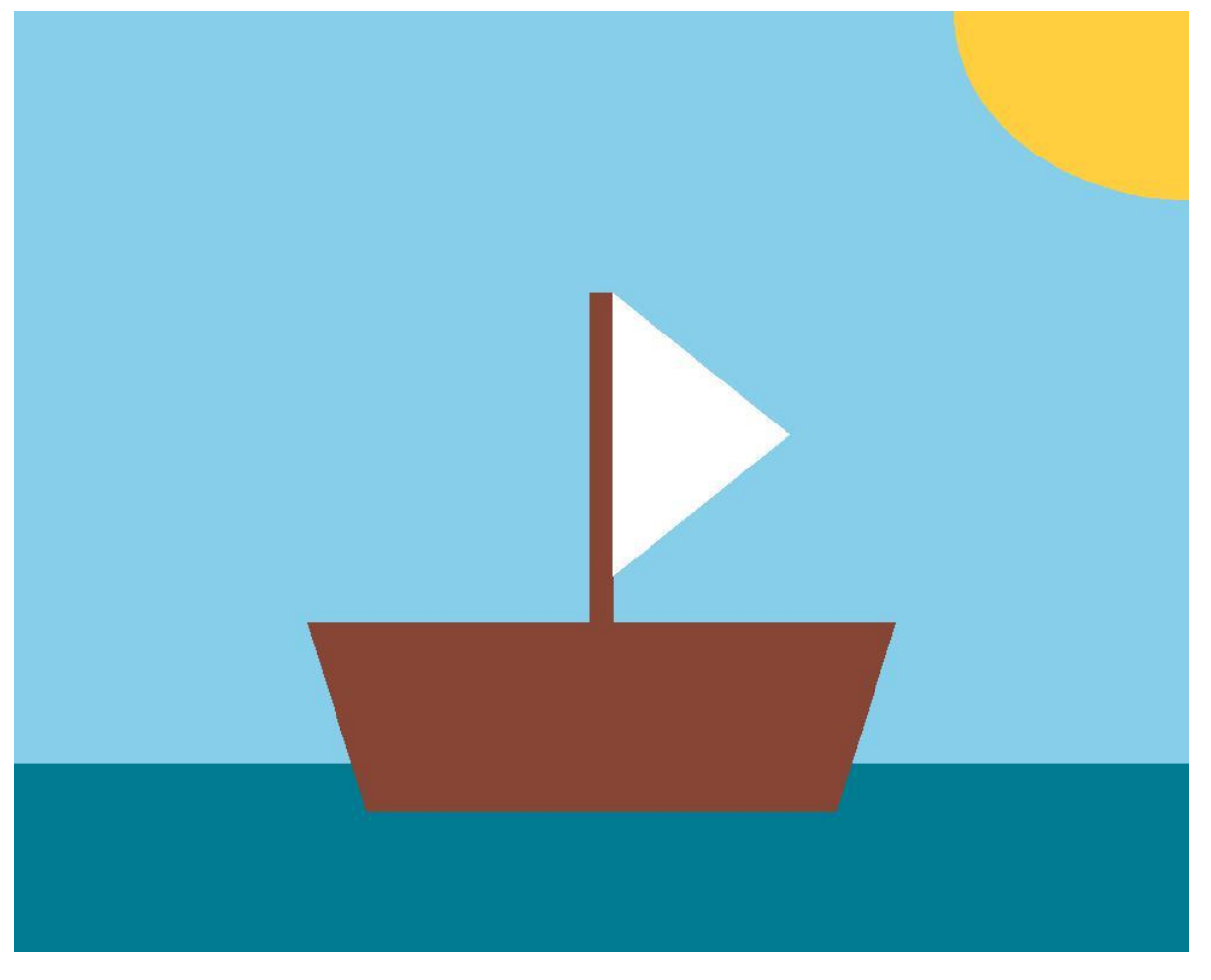

На следующем изображении показаны пропорции элементов по отношению к размеру изображения (горизонтальные размеры написаны горизонтально, а вертикальные — вертикально):

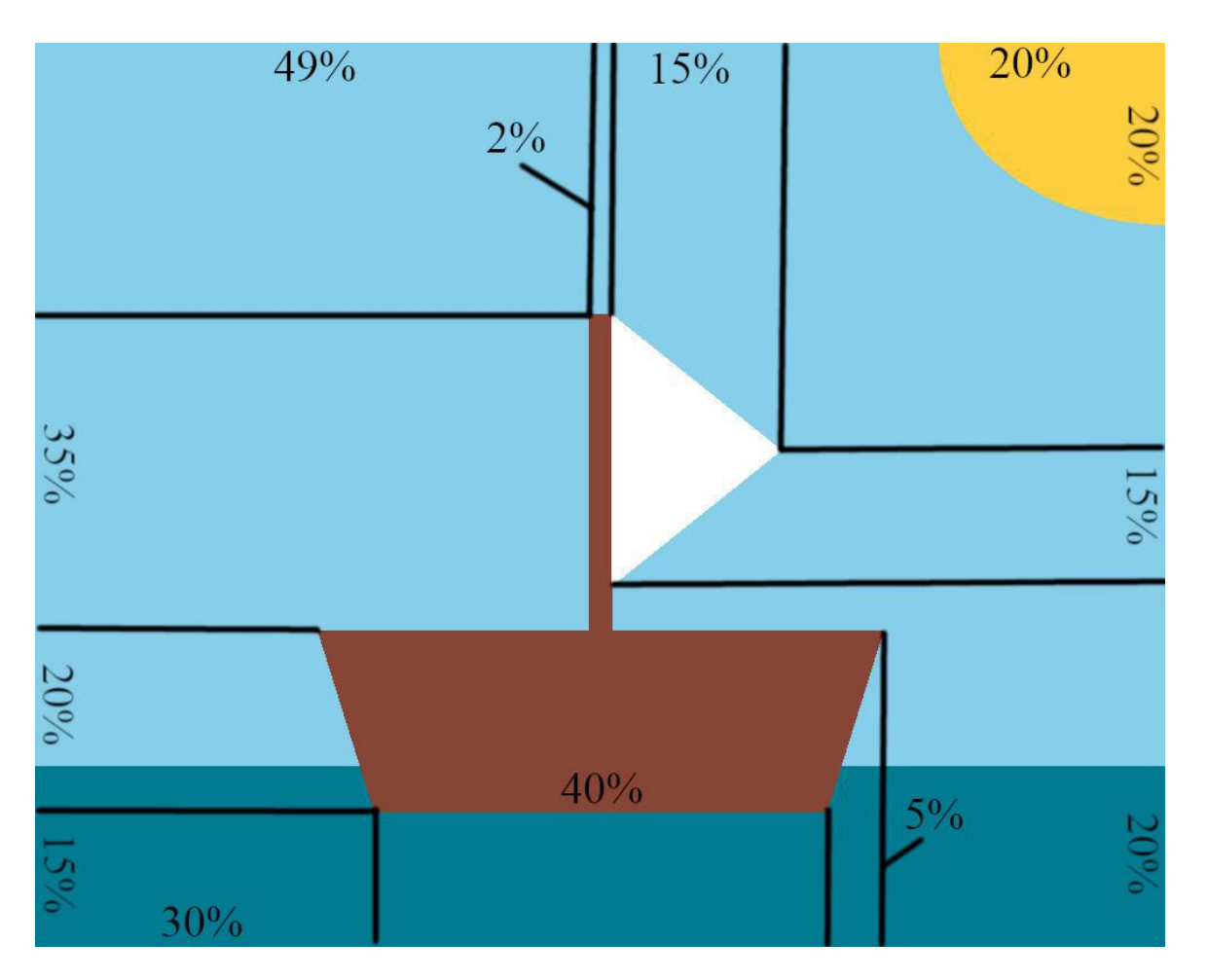

### **Формат ввода**

Функция не должна ничего считывать.

### **Формат вывода**

Функция не должна ничего выводить.

# **Задача 2. Градиент**

#### Домашняя работа макс. 33 балл.

Напишите функцию **gradient(color)**, создающую графический файл с плавным переходом цвета. Файл должен содержать прямоугольник длиной 512 пикселей (по 2 пикселя на каждый оттенок) и высотой 200 пикселей.

В функцию передается обозначение цвета, градиент которого надо построить. Варианты цветов: R, G и B. Обозначение может быть введено в любом регистре.

### **Формат ввода**

gradient('R')

### **Формат вывода**

Файл **res.png**:

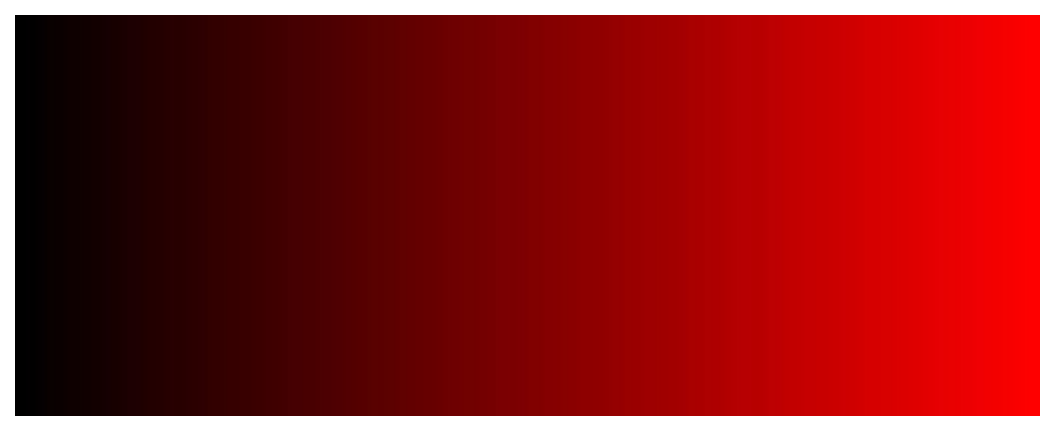

## **Примечания**

Для того чтобы создать новое изображение необходимо воспользоваться функцией **Image.new()**: new color =  $(0, 0, 0)$ new image = Image.new("RGB", (size x, size y), new color) Для рисования на изображении используется объект **Draw** из библиотеки **ImageDraw**. У этого объекта есть много инструментов для создания **графических примитивов**: прямых, кривых, точек, прямоугольников, дуг и т.д.

Следующий пример создает новое черное изображение размером 100 на 200 и нарисует на нем линию красного цвета, толщиной в 1 пиксель из левого верхнего в правый нижний угол.

```
# создание изображения 
new image = Image.new("RGB", (100, 200), (0, 0, 0))
# на изображении создаем рисунок для рисования 
draw = ImageDraw.Draw(new_image) 
# рисуем линию 
draw.line((0, 0, 100, 200), fill=(255, 0, 0), width=1)
# сохраним изображением в файл формата PNG 
new image.save('line.png', "PNG")
Подробно про библиотеку ImageDraw можно почитать
тут: https://pillow.readthedocs.io/en/stable/reference/ImageDraw.html#functions
```
# **Задача 3. Шахматная доска**

Напишите функцию **board(num, size)**, создающую графический файл в формате **PNG** с изображением квадратного чѐрно-белого клетчатого поля. В функцию поступают два целых числа — количество клеток **n** и размер клетки в пикселях **s**.

(в примере создаѐтся доска 8x8 клеток, размер каждой клетки — 50x50 пикселей).

Левая верхняя клетка должна быть чѐрной.

### **Формат ввода**

board(8, 50)

### **Формат вывода**

Графический файл **res.png**:

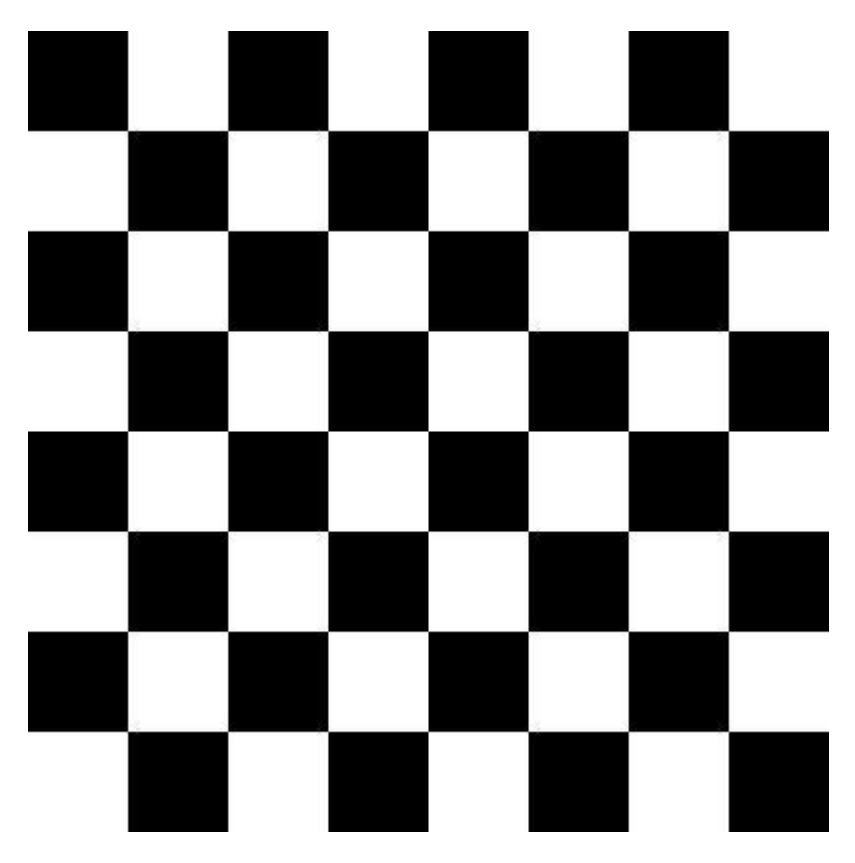

# Примечания

Чтобы создать новое изображение, необходимо воспользоваться функцией Image.new(): new color =  $(0, 0, 0)$ 

 $newImage = Image.new("RGB", (size x, size y), new color)$ 

Для рисования прямоугольников воспользуйтесь функцией rectangle() из ImageDraw. Напомним, что подробная информация

TVT: https://pillow.readthedocs.io/en/stable/reference/ImageDraw.html#functions

# Задача 4. Рисуем ёлочку

С использованием библиотеки PIL нарисуем ёлочку.

Напишите функцию picture(file name, width, height, sky color, snow color, trunk color, needls color, sun\_color):

• Параметр file name задаёт имя файла будущей картинки (Все имена файлов имеют расширение .bmp).

• Параметры width, height задают ширину и высоту в пикселях и всегда кратны 100.

• Параметр sky color задаёт цвет неба в форме кортежа из трёх целых чисел. Задайте значение по умолчанию #75BBFD

• Параметр snow color задаёт цвет снега в форме кортежа из трёх целых чисел. Задайте значение по умолчанию #FFFAFA

• Параметр trunk color задаёт цвет ствола в форме кортежа из трёх целых чисел. Задайте значение по умолчанию #А45А52

• Параметр needls color задаёт цвет хвои в форме кортежа из трёх целых чисел. Задайте значение по умолчанию #01796F

• Параметр sun color задаёт цвет солнца в форме кортежа из трёх целых чисел. Задайте значение по умолчанию #FFDB00

Параметры функции должны быть названы именно так, как указано в сигнатуре функции в **УСЛОВИИ** 

При вызове функции picture('test.bmp', 1000, 800) должно быть получено такое изображение:

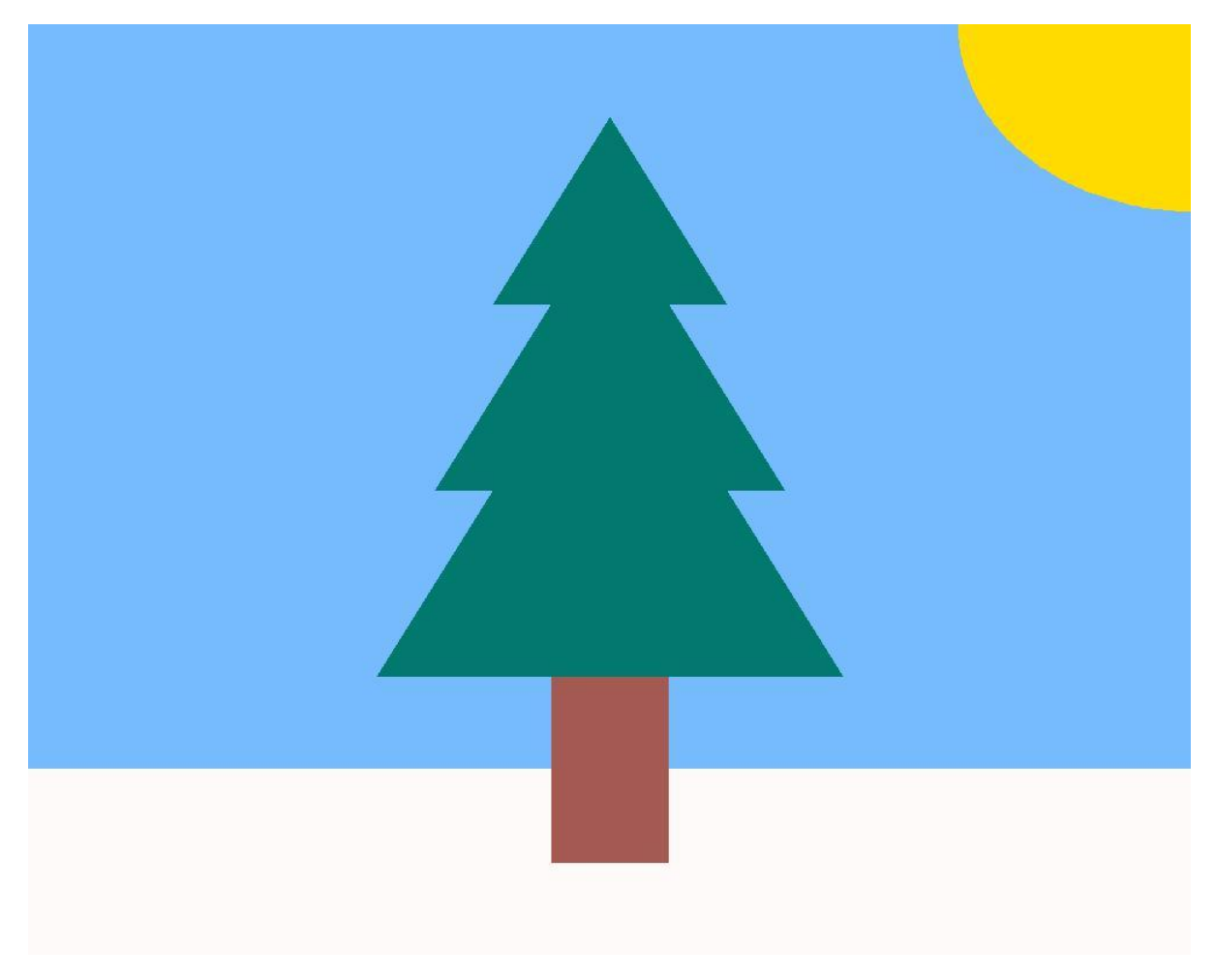

На следующем изображении показаны пропорции элементов по отношению к размеру изображения (горизонтальные размеры написаны горизонтально, а вертикальные — вертикально):

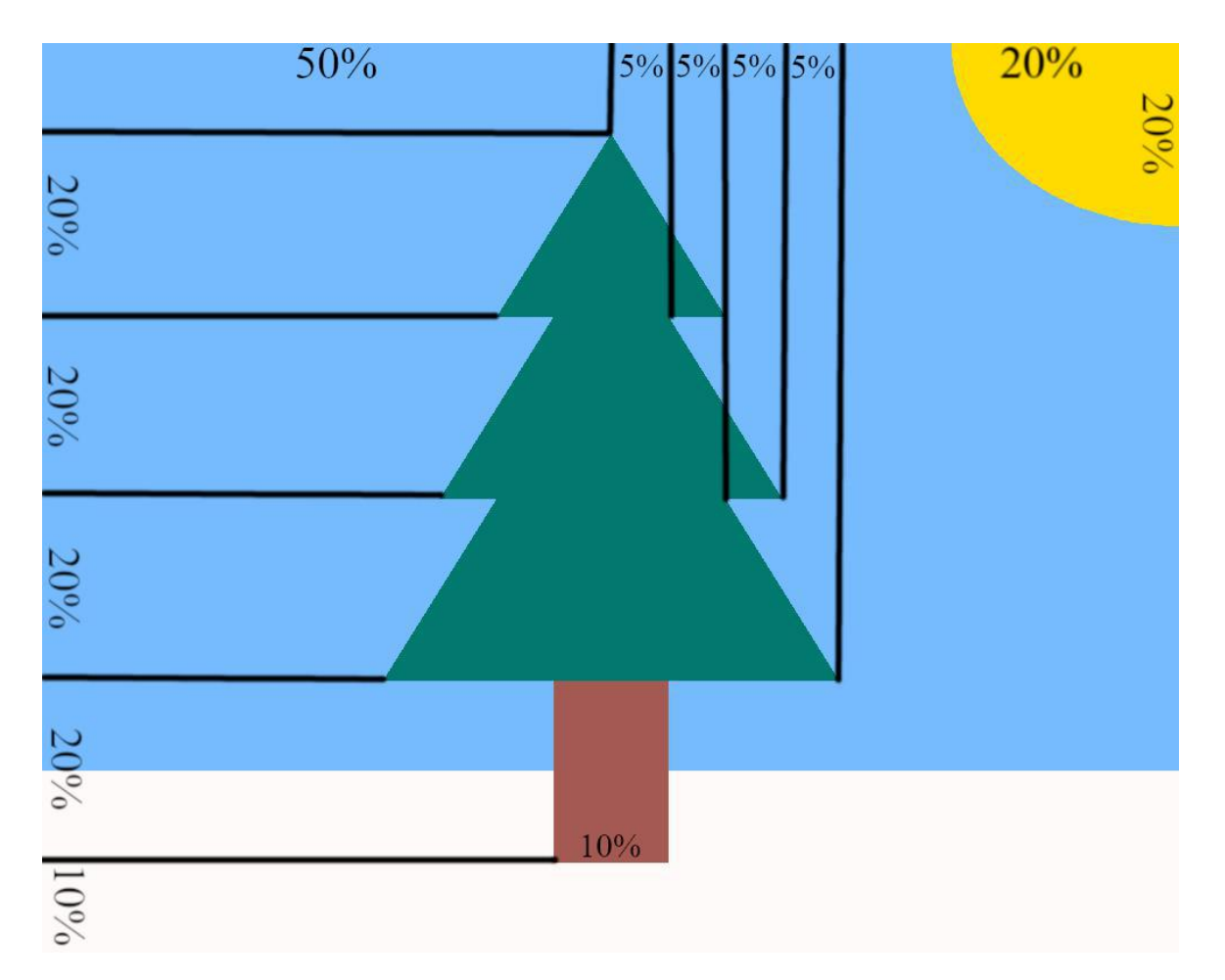

# **Формат ввода**

Функция не должна ничего считывать.

# **Формат вывода**

Функция не должна ничего выводить.